# **hp** photosmart 7700 series

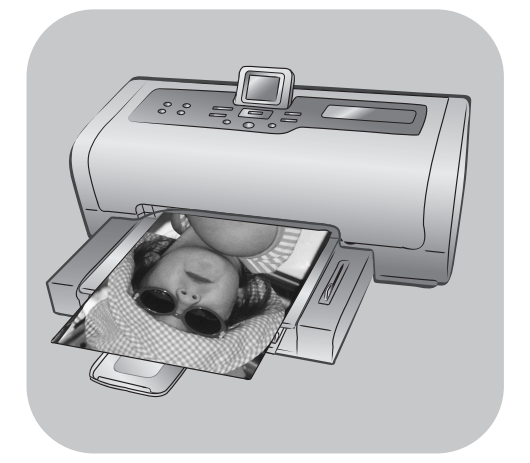

# **referansehåndbok**

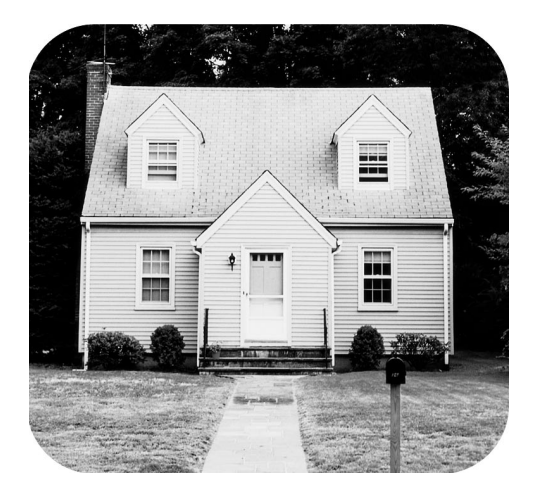

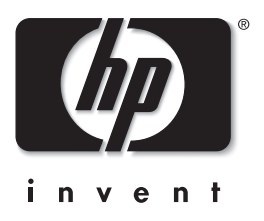

# **innholdsfortegnelse**

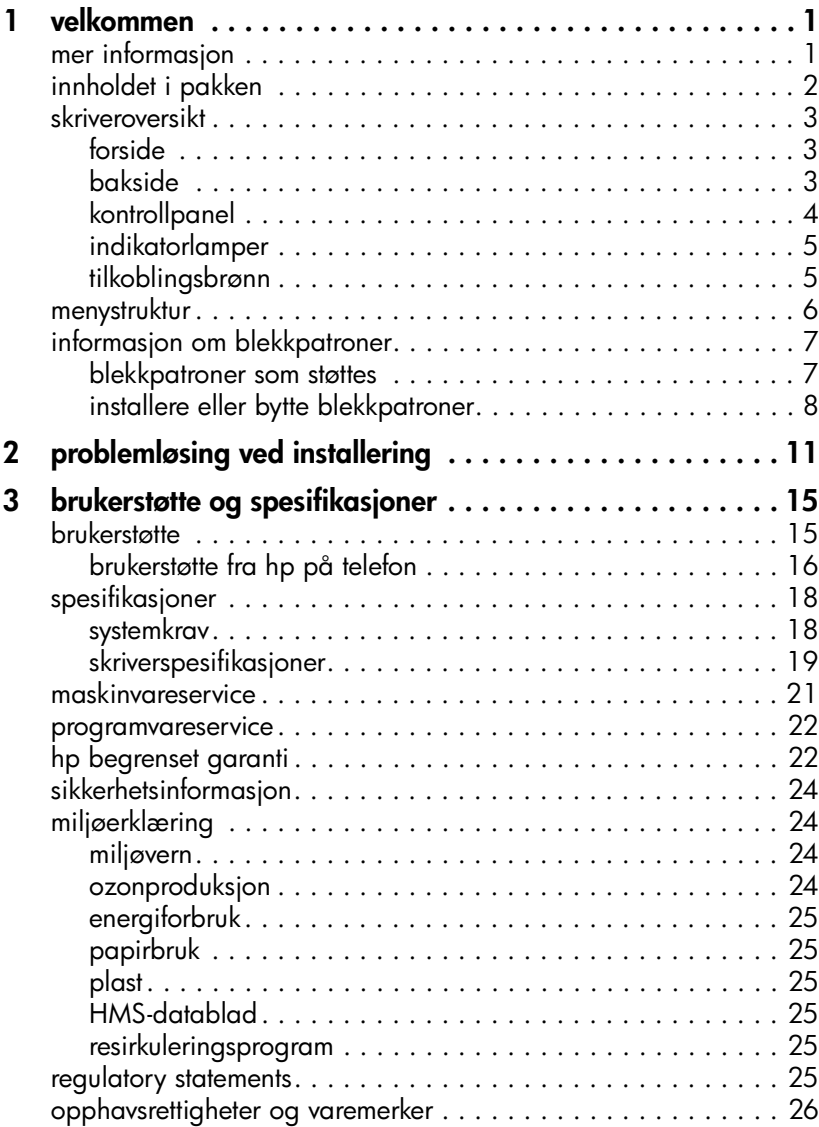

## <span id="page-4-0"></span>**velkommen**

Takk for at du har kjøpt en HP Photosmart 7700 Series-skriver! Med denne nye fotoskriveren kan du skrive ut flotte fotografier, lagre fotografier på datamaskinen og lage morsomme prosjekter på en enkel måte.

## <span id="page-4-1"></span>**mer informasjon**

**1**

Skriveren leveres med følgende dokumentasjon som hjelper deg å komme i gang og få størst mulig nytte av skriveren:

- **Konfigurasjonsveiledning** Konfigurasjonsveiledning for HP Photosmart inneholder instruksjoner for hvordan du raskt og enkelt konfigurerer skriveren og installerer skriverprogramvaren.
- **Referansehåndbok for HP Photosmart 7700 Series** (denne boken) Her finner du informasjon om problemløsing, hvordan du kan få brukerstøtte fra **www.hp.com** og hvordan du kontakter HPs brukerstøtte.
- **Hjelp til HP Photosmart-skriveren** Hjelpen til HP Photosmart-skriveren beskriver hvordan du bruker de mer avanserte funksjonene på den nye skriveren. Den inneholder informasjon om stell og vedlikehold av skriveren, avansert problemløsing og feilmeldinger.

Når du har installert programvaren for HP Photosmart-skriveren på datamaskinen, kan du vise og skrive ut hjelpen til HP Photosmart-skriveren.

**Merk:** Hvis du bruker en Windows-PC og vil installere hjelpen til HP Photosmart-skriveren på arabisk, kroatisk, estisk, hebraisk, latvisk, litauisk eller slovakisk, setter du inn CDen merket Brukerhåndbok, som fulgte med skriveren.

#### <span id="page-4-2"></span>**vise hjelpen til hp photosmart-skriveren**

- **Windows-PC**: På **Start**-menyen velger du **Programmer** (i Windows XP velger du **Alle programmer**), **Hewlett-Packard**, **Photosmart 140, 240, 7200, 7600, 7700, 7900 Series**, **Foto- og bildedirigent**. I **Foto- og bildedirigent** klikker du på **Hjelp**.
- **Macintosh**: Sett inn HP Photosmart-CDen. I mappen **Brukerdok** velger du **språk**, og deretter dobbeltklikker du på filen **photosmart 7700 series.html**.

#### **skrive ut hjelpen til hp photosmart-skriveren**

- **Windows-PC**: Klikk på **Skriv ut** på verktøylinjen øverst i hjelpevinduet for HP Photosmart-skriveren.
- **Macintosh**: Klikk i rammen du vil skrive ut. Velg **Skriv ut** fra **Fil**-menyen eller klikk på **Skriv ut** på verktøylinjen øverst i vinduet.

## <span id="page-5-0"></span>**innholdet i pakken**

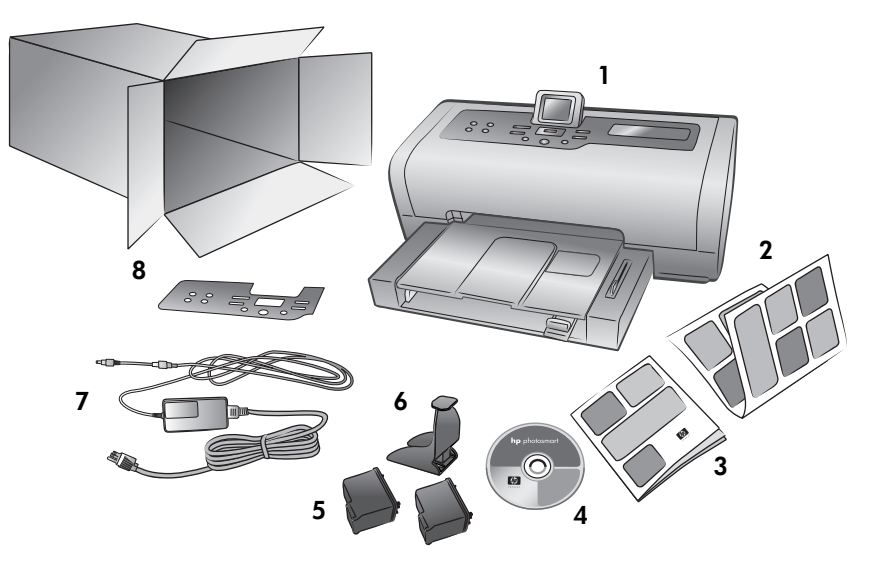

Pakken med skriveren inneholder følgende:

**Merk:** Innholdet kan variere i enkelte land eller regioner.

- HP Photosmart 7700 Series-skriveren
- Konfigurasjonsveiledning for HP Photosmart 7700 Series
- Referansehåndbok for HP Photosmart 7700 Series
- Programvare-CD for HP Photosmart 7700 Series (i noen land og regioner leveres skriveren med flere CDer)
- HP #57 trefarget blekkpatron og HP #58 fotoblekkpatron
- Blekkpatronbeskytter
- Strømforsyning (kan variere i utseende eller ha en ekstra strømledning)
- En planskive

## <span id="page-6-0"></span>**skriveroversikt**

Du finner flere opplysninger om funksjonene som beskrives her, i hjelpen til HP Photosmart-skriveren.

#### **forside**

#### <span id="page-6-1"></span>**Utskuff**

Ta ut denne skuffen for å legge i små medietyper og for å fjerne fastkjørt papir

#### **Papirholder**

Løft denne skuffen for å legge i papir

#### Papirholderforlenger

Vipp opp denne skinnen for å ta imot utskriftene

#### **Papirbreddeskinne**

Juster denne skinnen slik at den står inntil siden av papirbunken i innskuffen

#### **Innskuff**

Legg papir eller konvolutter som det skal skrives ut på, i denne skuffen

#### **bakside**

#### <span id="page-6-2"></span>**Strømtilkobling**

Bruk denne porten for å koble til strømledningen som fulgte med skriveren

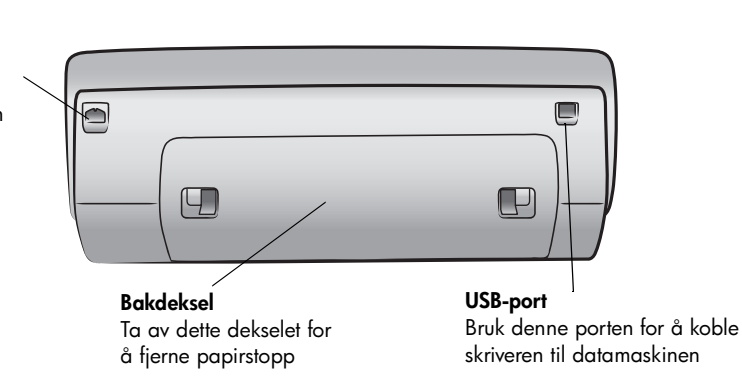

**Toppdeksel** Åpne toppdekselet for å skifte blekkpatroner

**Papirlengdeskinne** Juster denne skinnen slik at den står inntil enden av papirbunken i innskuffen

**LCD-skjerm** På denne skjermen kan du vise fotografier og menyalternativer

#### **Deksel til tilkoblingsbrønn**

Åpne dette dekselet for å få tilgang til minnekortsporene og<br>direkteutskriftsporten

#### **Fotoskuffskinne**

Beveg denne skinnen for å aktivere eller deaktivere fotoskuffen

#### **Fotoskuff**

Løft papirholderen for å legge i fotopapir i fotopapirskuffen

#### **kontrollpanel**

#### <span id="page-7-0"></span>**PRINT NEW (SKRIV UT NYE)**

Trykk på denne knappen for automatisk utskrift av de nyeste bildene som ennå ikke er skrevet ut fra kontrollpanelet

#### **ON (PÅ)**

Trykk på denne knappen for å slå skriveren på eller sette den i strømsparemodus

#### **SAVE (LAGRE)**

Trykk på denne knappen for å overføre fotografier fra et minnekort til datamaskinen

#### **E-MAIL (E-POST)**

Trykk på denne knappen for å sende et bilde til en epostadresse

#### **ROTATE (ROTER)**

Trykk på denne knappen for å rotere fotografiet som vises

#### **MENU (MENY)**

Trykk på denne knappen for å vise skrivermenyen

#### **ZOOM +/ZOOM –**

Trykk på Zoom + for å gå over til zoommodus, eller trykk på Zoom – for å gå over til visningsmodus for 9 fotografier og vise ni fotografier om gangen på skriverens LCD-skjerm

**SELECT PHOTOS (VELG FOTOGRAFIER)** Bruk disse pilene til å vise alle fotografiene, til å flytte merkeboksen i et zoomet fotografi, eller til å vise menyvalgene

 $\overline{C}$  $\sqrt{2}$ 

 $\circledast$ 

 $\mathscr{C}$ 

⊕ ⊛

## **SELECT PHOTOS (VELG**

**FOTOGRAFIER)** Bruk disse pilene til å vise alle fotografiene eller til å flytte merkeboksen i et zoomet fotografi

#### **OK**

Trykk på denne knappen for å velge gjeldende fotografi, svare på spørsmål på LCD-skjermen eller velge menyalternativer

#### **STØRRELSE**

Trykk på denne knappen for å justere utskriftsstørrelsen på fotografiene

#### **COPIES (EKSEMPLARER)**

Trykk på denne knappen for å velge hvor mange eksemplarer du vil skrive ut

#### **CANCEL (AVBRYT)**

Trykk på denne knappen for å oppheve valg av fotografier, lukke en meny eller stoppe en handling du har bedt om

**Tips:** Trykk på og hold inne knappen for å endre verdien raskt. Du kan for eksempel trykke på og holde nede **SELECT PHOTOS** ▶ (Velg fotografier) for å gå raskt gjennom fotografiene på et minnekort.

**PRINT (SKRIV UT)** Trykk på denne knappen for å skrive ut valgte fotografier fra et minnekort

Du finner mer informasjon om dette i hjelpen til HP Photosmart-skriveren.

#### **indikatorlamper**

<span id="page-8-0"></span>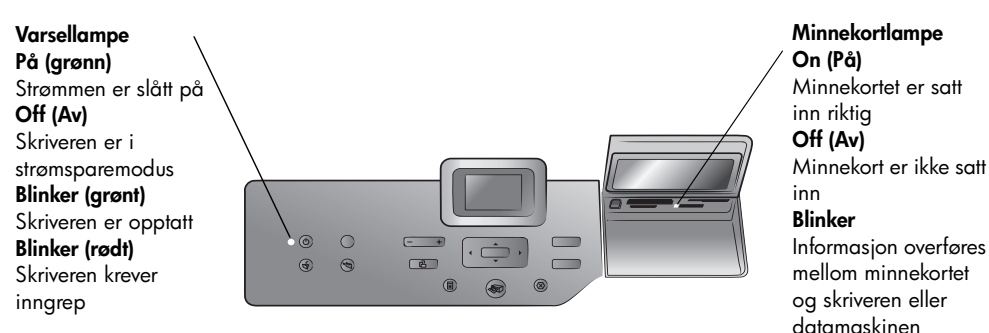

#### **tilkoblingsbrønn**

#### <span id="page-8-1"></span>**Tilkoblingsbrønn**

Bruk denne brønnen når du skal sette inn et minnekort eller koble et HPdigitalkamera med direkteutskrift eller en bærbar datamaskin til direkteutskriftsporten

**CompactFlash**™**/IBM**® **Microdrive-minnekortspor** Du kan sette inn et CompactFlash- eller IBM

Microdrive-minnekort i dette sporet

**SmartMedia**™**/xD-Picture Card**™**-minnekortspor** I dette sporet kan du sette inn et SmartMediaminnekort i den øvre delen, eller et xD-Picture Cardminnekort i den nedre

delen

#### **Direkteutskriftsport**

Bruk denne porten for å koble til en bærbar datamaskin eller et HPdigitalkamera med direkteutskrift til skriveren

#### **MultiMediaCard**™**/Secure Digital**™**-minnekortspor** Du kan sette inn et

 $\sqrt{2}$ 

MultiMediaCard- eller Secure Digital-minnekort i dette sporet

#### **Sony**® **Memory Stickminnekortspor** I dette sporet kan du sette inn et Sony Memory Stick-

minnekort som støttes

## <span id="page-9-0"></span>**menystruktur**

Bruk denne delen til å gå gjennom menyalternativer som er tilgjengelige på hovedmenyen på skriverens LCD-skjerm. Du får tilgang til disse menyalternativene ved å trykke på **MENU** (Meny) på skriverens kontrollpanel.

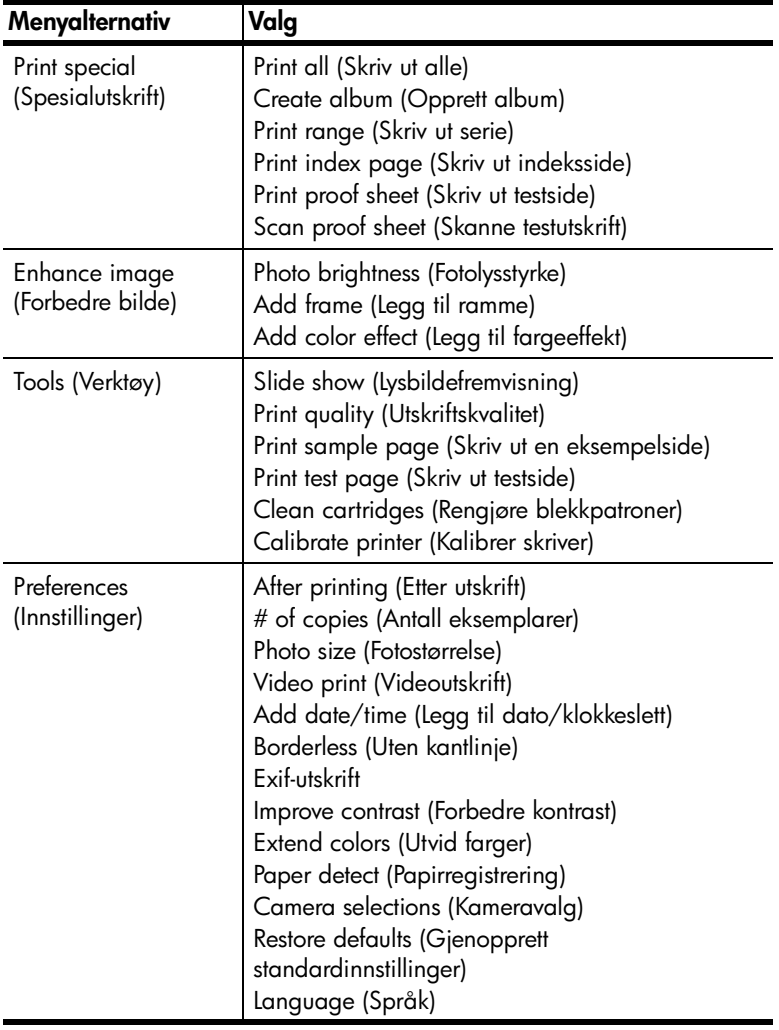

## <span id="page-10-0"></span>**informasjon om blekkpatroner**

I denne delen finner du en kort oversikt over støttede blekkpatroner og informasjon om hvordan du installerer eller bytte patroner. Du finner mer informasjon i hjelpen til HP Photosmart-skriveren.

#### <span id="page-10-1"></span>**blekkpatroner som støttes**

Skriveren skriver ut i farger og svart/hvitt. HP tilbyr en rekke blekkpatroner slik at du kan velge den beste blekkpatronen for ditt prosjekt.

Skriveren støtter blekkpatronene nedenfor. Hvis du installerer en blekkpatron som ikke står i denne tabellen, kan det føre til at garantien blir ugyldig.

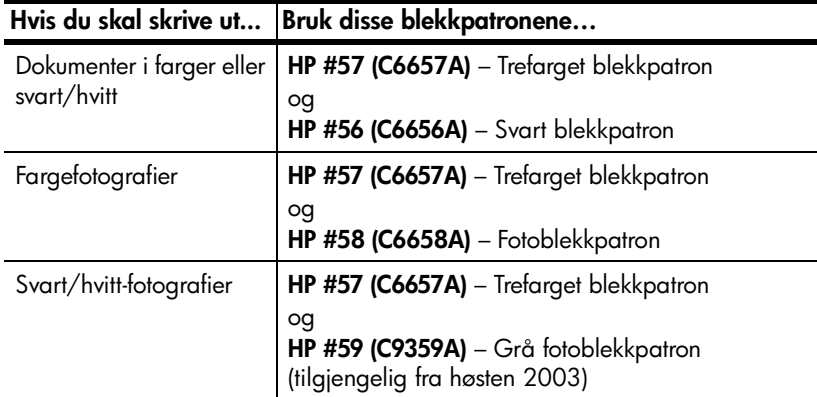

Når du installerer en blekkpatron, kontrollerer du nummeret på blekkpatronen mot nummeret på blekkpatronlåsen. Skriveren rommer to blekkpatroner om gangen.

**Advarsel!** Kontroller at du bruker riktige blekkpatroner. Vær også oppmerksom på at HP ikke anbefaler å endre eller etterfylle HP-blekkpatroner. Skader som skyldes endring eller etterfylling av HP-blekkpatroner, dekkes ikke av HPs garanti.

Du kan skifte mellom følgende blekkpatroner i **høyre** blekkpatronholder, avhengig av utskriftsbehovet ditt:

- HP #56 (C6656A) Svart blekkpatron
- HP #57 (C6657A) Fotoblekkpatron
- HP #59 (C9359A) Grå fotoblekkpatron (tilgjengelig fra høsten 2003)

#### <span id="page-11-0"></span>**installere eller bytte blekkpatroner**

For at skriveren skal gi best mulig ytelse, bør du bare bruke ekte, fabrikkfylte HP-blekkpatroner.

For at blekkpatronene skal få lengst mulig levetid, bør du slå av skriveren når den ikke er i bruk. Ikke koble fra skriveren eller slå av strømforsyningen (for eksempel en skjøtekontakt med bryter) før varsellampen har sluttet å lyse. Det gjør at skriveren lagrer blekkpatronene ordentlig.

#### **Slik installerer eller bytter du blekkpatroner:**

- **1** Hvis skriveren er av, trykker du på **ON**-knappen (På) på kontrollpanelet for å slå den på.
- **2** Legg vanlig papir i innskuffen slik at skriveren kan skrive ut en kalibreringsside etter at du har installert blekkpatronene.
- **3** Åpne toppdekselet på skriveren.
- **4** Trykk blekkpatronlåsen ned og trekk den til deg. Blekkpatronlåsen spretter opp.

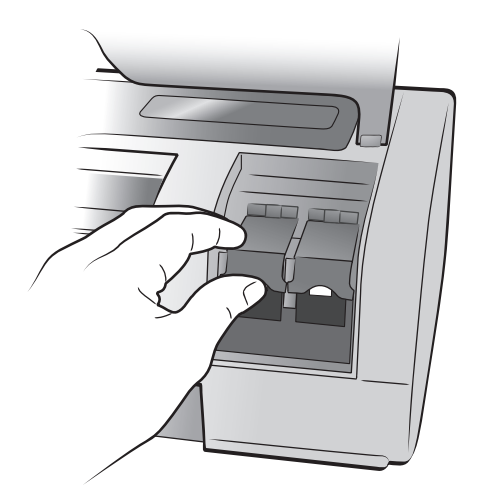

**5** Hvis du skal bytte blekkpatron, tar du ut den gamle blekkpatronen og leverer den til gjenvinning eller kaster den.

**Merk:** Du finner informasjon om gjenvinning av blekkpatroner på **[www.hp.com/recycle](http://www.hp.com/recycle " target="_blank )**.

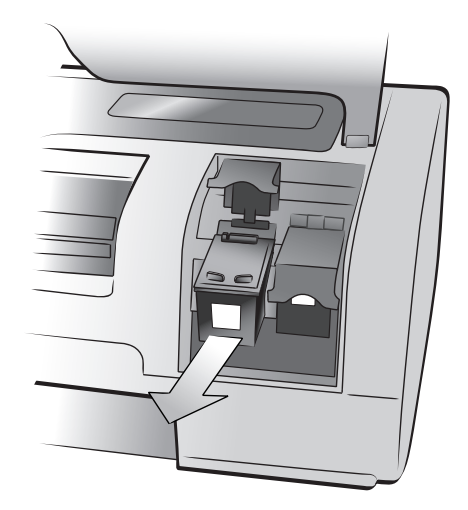

- **6** Ta den nye blekkpatronen ut av emballasjen.
- **7** Ta tak i den rosa tappen og fjern plasttapen forsiktig. Pass på at du fjerner bare plasttapen. Installer blekkpatronen umiddelbart etter at du har tatt av tapen. Blekkdyser som er utildekket lenger enn ett minutt, kan tørke ut og forårsake utskriftsproblemer senere. Ikke prøv å sette tapen tilbake når du har fjernet den.

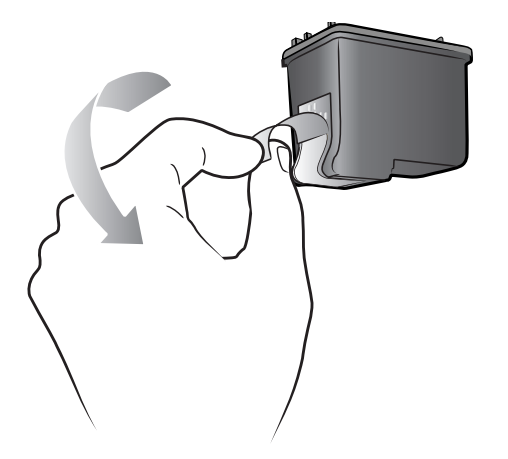

**Advarsel!** Du må ikke berøre blekkdysene eller kobberkontaktene på blekkpatronen. Berøring av disse delene kan føre til at blekkpatronen ikke virker.

- **8** Sett inn blekkpatronen:
	- Hold blekkpatronen slik at kobberkontaktene kommer først inn i skriveren. Rett inn kantene øverst til venstre og høyre på blekkpatronen med sporene på innsiden av blekkpatronholderen.
	- Skyv blekkpatronen forsiktig inn i holderen og trykk den deretter hardt inn til den stopper.

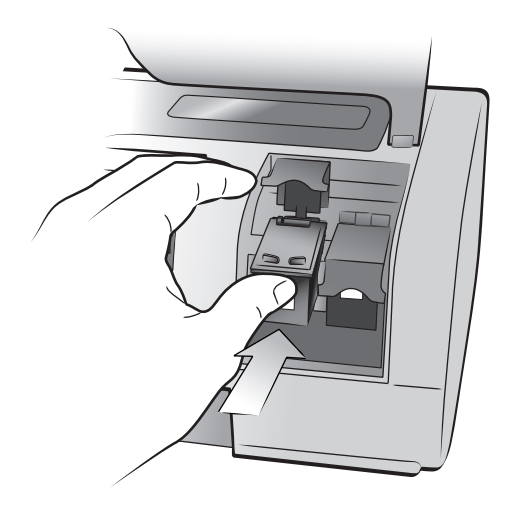

- Trykk blekkpatronlåsen ned til den låser seg.
- **9** Lukk toppdekselet og trykk på **OK**. Det skrives ut en kalibreringsside.

Skriveren og blekkpatronene blir kalibrert for å gi deg optimale utskriftsresultater. Du kan kaste kalibreringssiden.

<span id="page-14-0"></span>HP Photosmart-skriveren er utviklet for å være pålitelig og enkel å bruke. I dette kapittelet finner du svar på vanlige spørsmål om installering på Windows-PC. Du finner mer detaljert informasjon om problemløsing i hjelpen til HP Photosmart-skriveren. Du finner mer informasjon om hvordan du viser hjelpen til skriveren, under **[vise hjelpen til hp photosmart-skriveren](#page-4-2)** på side 1.

Før du kontakter HPs kundestøtte, bør du lese denne delen om problemløsingstips eller gå til brukerstøtten på Internett på **www.hp.com/support**.

**Merk:** Det kan hende at utskrifter og bilder blir noe forvrengte i områder med høy elektronmagnetisk stråling.

<span id="page-14-1"></span>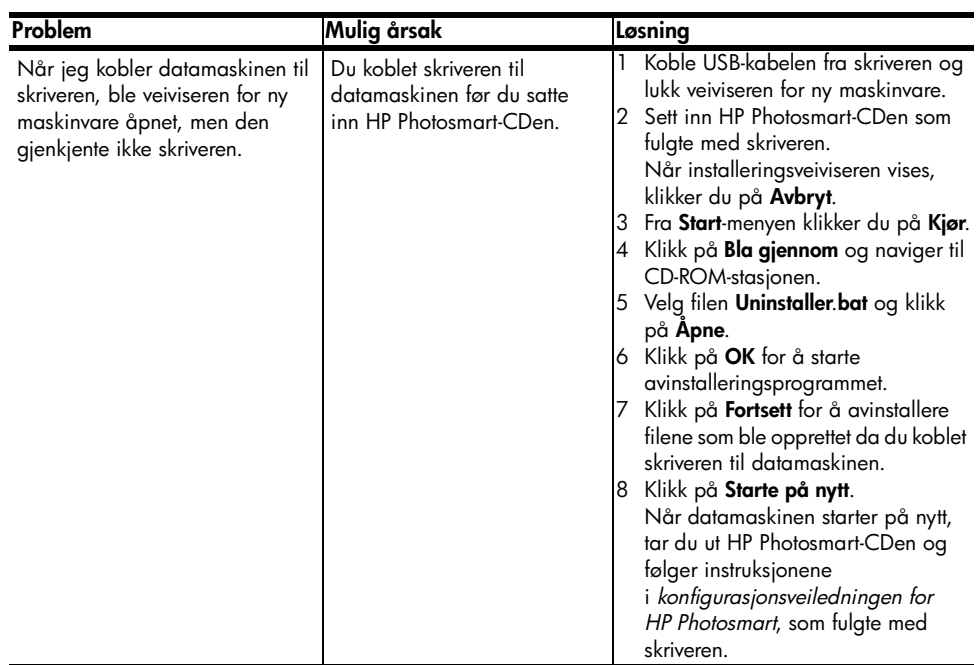

**Merk:** HP anbefaler bruk av en USB-kabel som er kortere enn 3 meter for å minimere støyen fra felt med høy magnetisk stråling.

kapittel 2

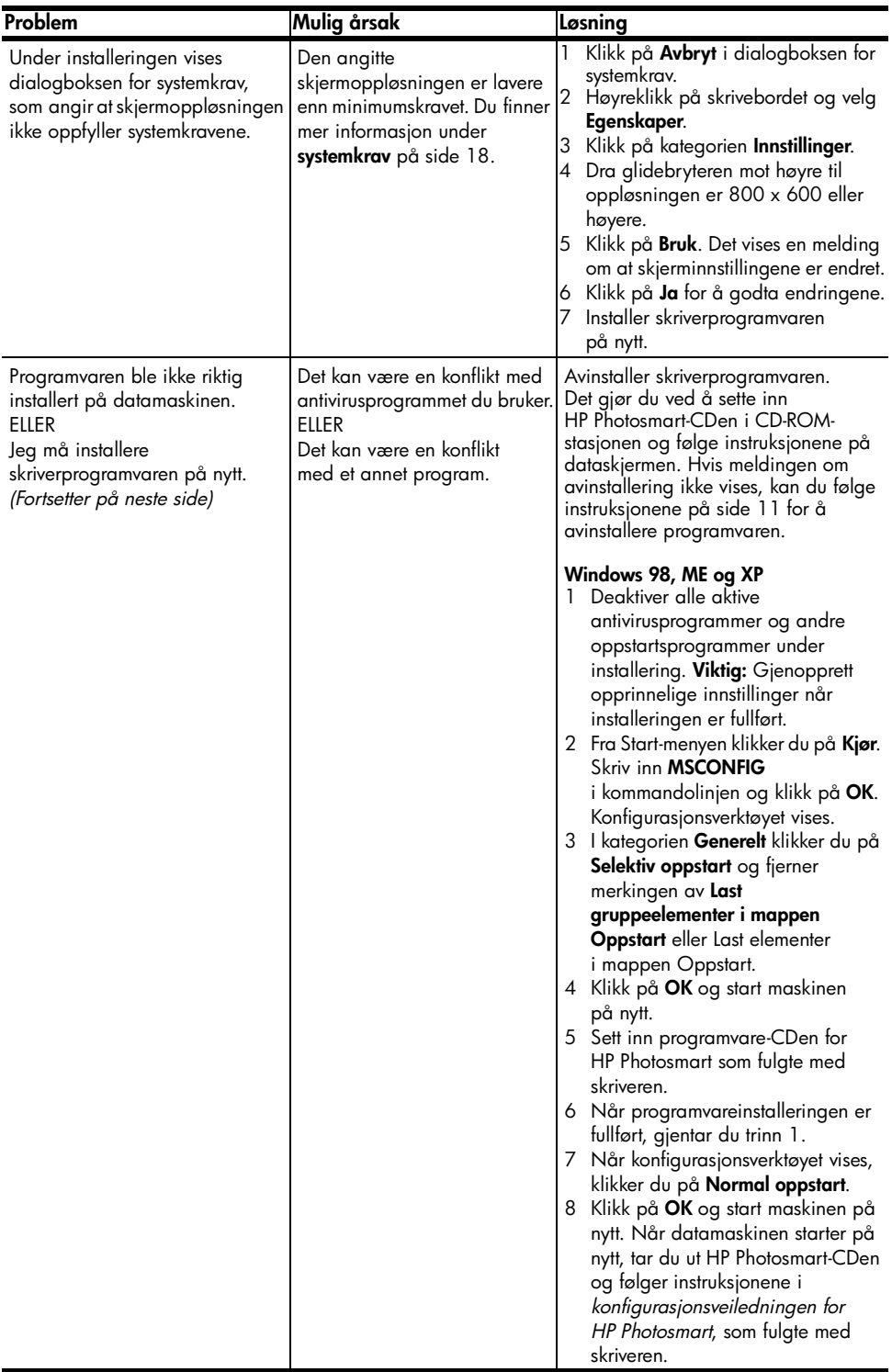

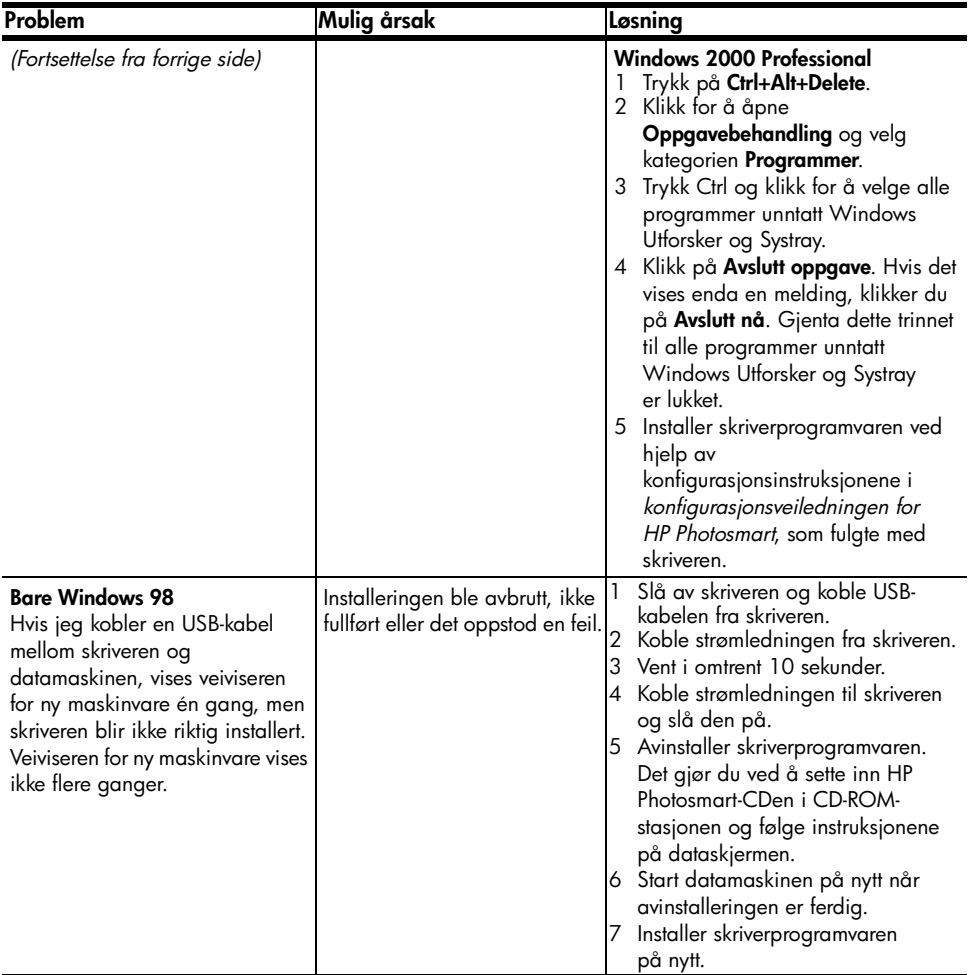

kapittel 2

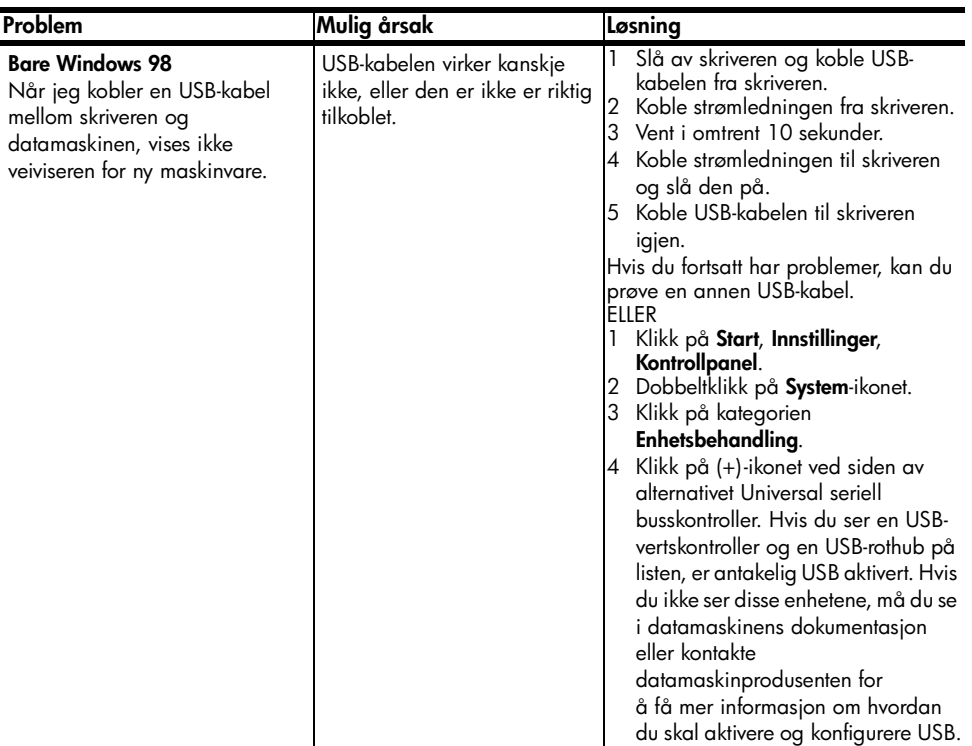

## <span id="page-18-0"></span>**brukerstøtte og spesifikasjoner**

I dette kapittelet finner du følgende informasjon om skriveren:

- **[brukerstøtte](#page-18-1)** på side 15
- **[spesifikasjoner](#page-21-0)** på side 18
- **[maskinvareservice](#page-24-0)** på side 21
- **[programvareservice](#page-25-0)** på side 22
- **[hp begrenset garanti](#page-25-1)** på side 22
- **[sikkerhetsinformasjon](#page-27-0)** på side 24
- **[miljøerklæring](#page-27-1)** på side 24
- **[regulatory statements](#page-28-5)** på side 25
- **[opphavsrettigheter og varemerker](#page-29-0)** på side 26

## <span id="page-18-1"></span>**brukerstøtte**

Hvis det oppstår problemer, følger du fremgangsmåten nedenfor:

- **1** Les hjelpen til HP Photosmart-skriveren. Der finner du detaljert informasjon om hvordan du bruker skriveren og hvordan du løser problemer. Du finner informasjon om hvordan du viser hjelpen til skriveren, under **[vise hjelpen til](#page-4-2)  [hp photosmart-skriveren](#page-4-2)** på side 1.
- **2** Hvis du ikke finner løsningen p problemet ved hjelp av informasjonen i hjelpen til HP Photosmart-skriveren, er Web- og e-poststøtte tilgjengelig på følgende språk: Dutch (Nederlandsk), English (Engelsk), French (Fransk), German (Tysk), Italian (Italiensk), Portuguese (Portugisisk), Spanish (Spansk) og Swedish (Svensk)
	- Gå til **www.hp.com/support** for å få tilgang til brukerstøtte på Internett, eller for å sende en e-post til HP for å få direkte svar på spørsmål.
	- Gå til **www.hp.com** for å se etter programvareoppdateringer.
- **3** Hvis du ikke klarer å løse problemet ved å lese hjelpen til HP Photosmartskriveren eller ved å gå til HPs nettsteder, kan du ringe brukerstøtte hos HP. Du finner en liste over land og telefonnumre under følgende del.

#### <span id="page-19-0"></span>**brukerstøtte fra hp på telefon**

Du kan få gratis brukerstøtte per telefon i en begrenset periode. Du finner flere opplysninger under **[brukerstøtte](#page-18-1)** på side 15, eller gå til **www.hp.com/support** for å finne ut hvor lenge du har krav på gratis brukerstøtte.

Når denne perioden er gått ut, må du betale for brukerstøtten når du ringer til HP. Kontakt HP-forhandleren eller ring telefonnummeret til brukerstøtte for ditt land / din region hvis du vil vite mer om dette.

Hvis du trenger brukerstøtte fra HP per telefon, ringer du telefonnummeret til brukerstøtte for ditt land / din region. Vanlige telefonkostnader kommer i tillegg.

**Merk:** Kunder i Vest-Europa kan gå til **www.hp.com/support** for å finne telefonnummeret til sitt land / sin region.

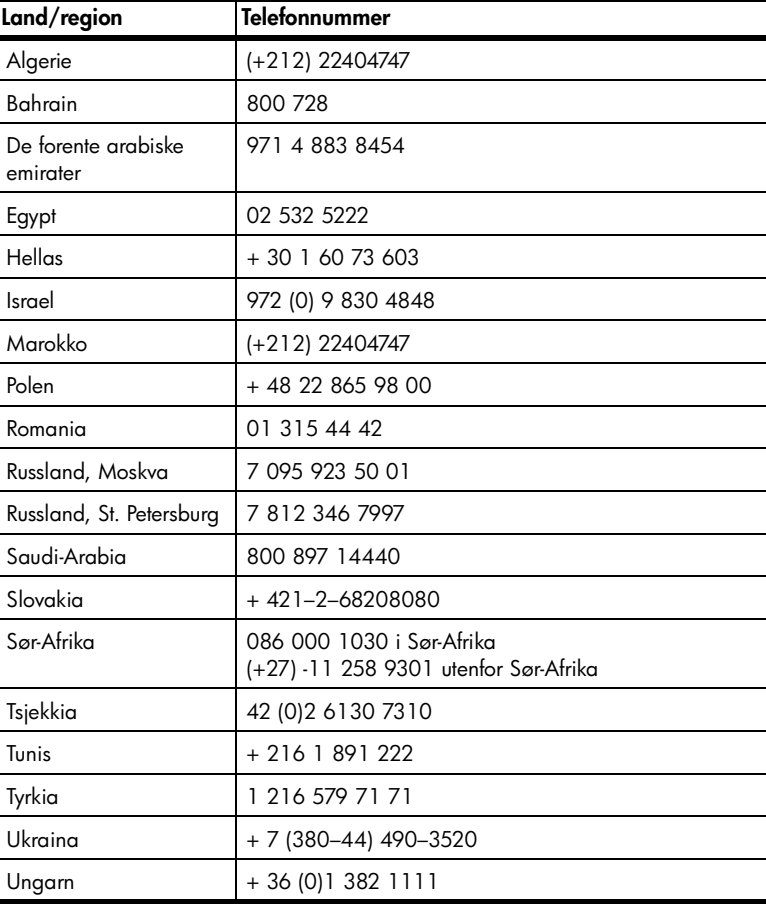

#### **ringe brukerstøtte**

Sitt ved datamaskinen og skriveren når du ringer HPs brukerstøtte. Du må være forberedt på å oppgi følgende opplysninger:

- Skrivermodellnummer (finnes foran på skriveren).
- Serienummer (finnes på undersiden av skriveren).
- Operativsystem på maskinen.
- Versjon av skriverdriveren:
	- **Windows-PC**: Du finner ut hvilken versjon av skriverdriveren som brukes, ved å høyreklikke på ikonet for minnekortet på oppgavelinjen i Windows. Velg deretter **About** (Om).
	- **Macintosh**: Du finner ut hvilken versjon av skriverdriveren som brukes, ved å se på utskriftsdialogboksen.
- Meldinger som vises på skriverens LCD-skjerm eller på dataskjermen.
- Svar på følgende spørsmål:
	- Har problemet oppstått tidligere? Kan du gjenskape problemet?
	- Hadde du installert ny maskinvare eller programvare da problemet oppstod for første gang?

kapittel 3

## <span id="page-21-0"></span>**spesifikasjoner**

I denne delen finner du informasjon om nødvendige systemkrav for å kunne installere HP Photosmart-skriveren på en datamaskin, samt informasjon om skriverspesifikasjoner.

Du finner en komplett liste over skriverspesifikasjonene i hjelpen til HP Photosmart-skriveren. Du finner informasjon om hvordan du viser hjelpen til skriveren, under **[vise hjelpen til hp photosmart-skriveren](#page-4-2)** på side 1.

#### <span id="page-21-2"></span>**systemkrav**

<span id="page-21-1"></span>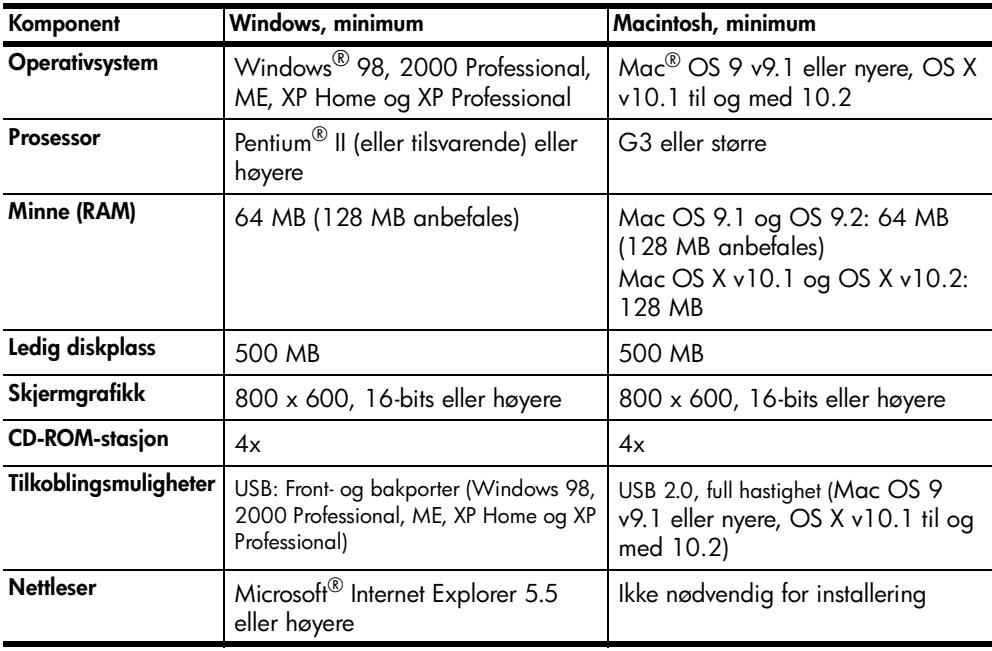

## <span id="page-22-0"></span>**skriverspesifikasjoner**

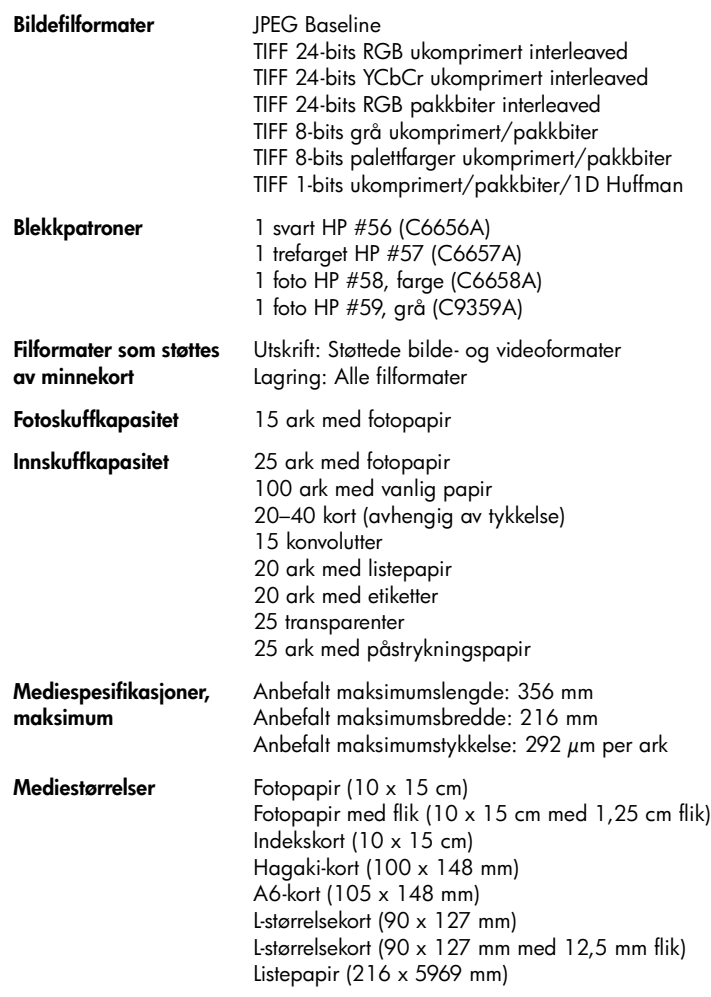

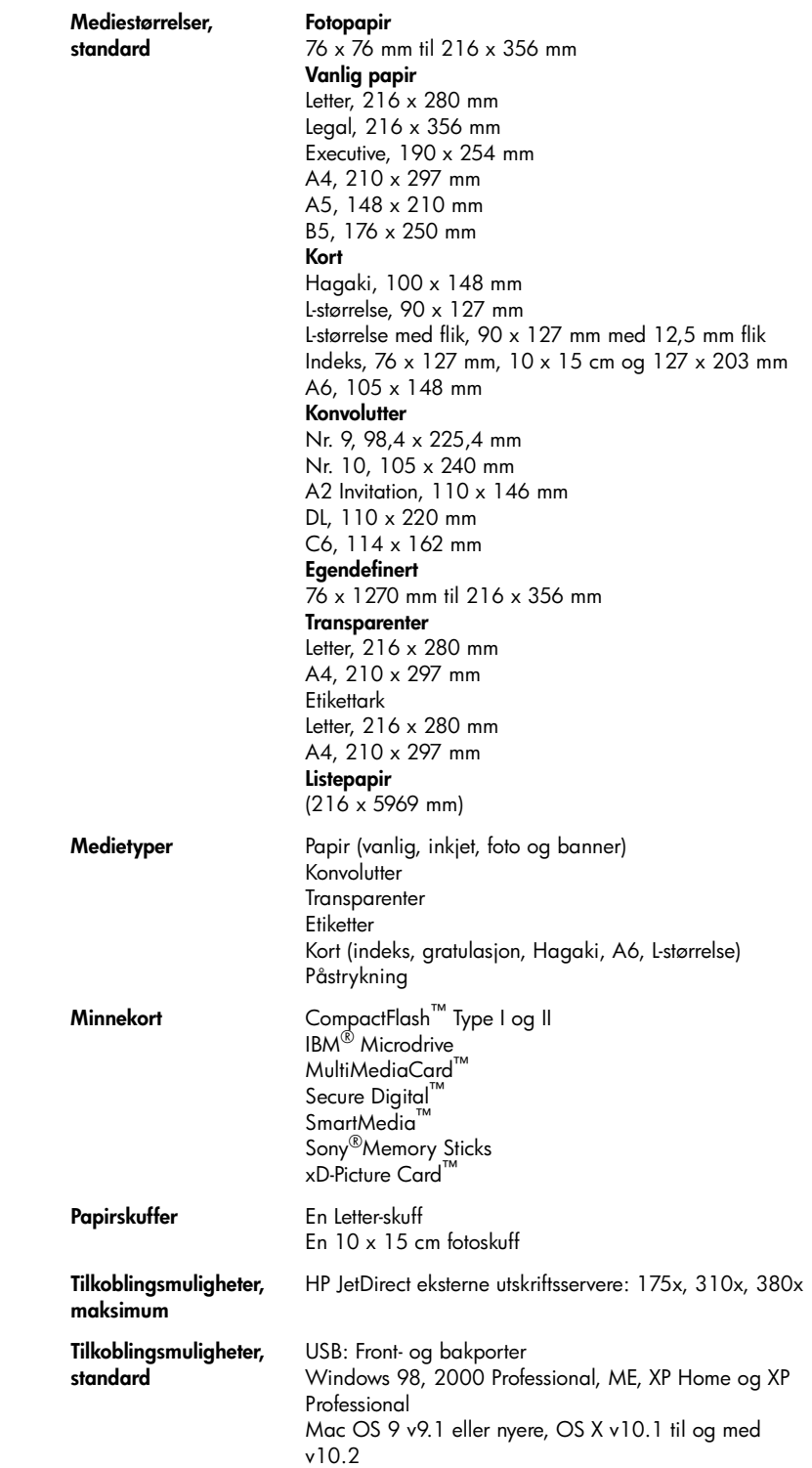

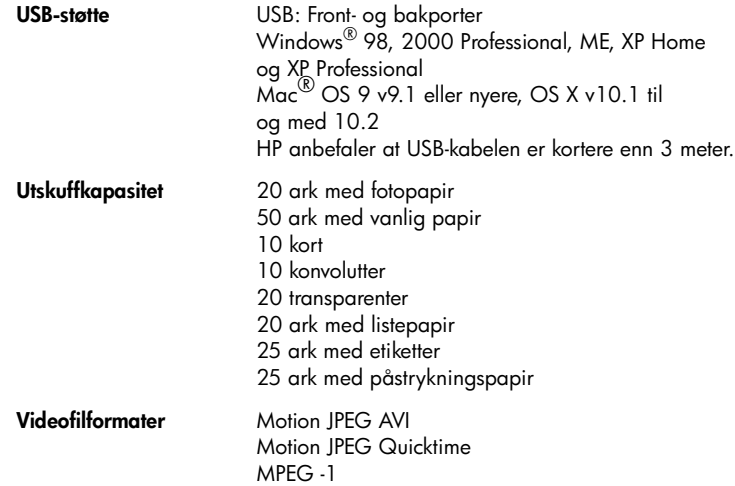

## <span id="page-24-0"></span>**maskinvareservice**

Hvis det oppstår problemer med skrivermaskinvaren, må du kontakte forretninger der du kjøpte skriveren. Du kan også gå til **www.hp.com/cpsosupport/guide/psd/repairhelp.html** for å finne informasjon om nærmeste salgsog servicekontor. Service er gratis i en begrenset garantitid. Etter garantitiden må service betales. Du finner mer informasjon om HPs begrensede garanti under **[hp begrenset garanti](#page-25-1)** på side 22.

## <span id="page-25-0"></span>**programvareservice**

HP tilbyr jevnlig oppgraderinger til skriverprogramvaren. Du kan laste ned disse oppdateringene ved å gå til **www.hp.com/support** eller ved å bruke programvaren som ble levert med skriveren. Oppdateringer til HP Foto- og bildebehandling er kun tilgjengelig på CD.

Slik får du tak i programvareoppdateringer til skriveren ved å bruke programvaren som ble levert med skriveren:

- **Windows-PC** På **Start**-menyen velger du **Programmer** (i Windows XP velger du **Alle programmer**), **Hewlett-Packard** og deretter **HP weboppdatering**.
- **Macintosh** Fra HP Inkjet Utility (HP Inkjet-verktøy) velger du **Support**, og deretter klikker du på **Support**.

## <span id="page-25-1"></span>**hp begrenset garanti**

**Land/region** Europa, Midt-Østen og Afrika

**Programvaregaranti** 90 dager

**Skrivergaranti** 1 år

- A. Omfang av begrenset garanti
	- **1** Hewlett-Packard (HP) garanterer overfor sluttbruker at HP-produktet beskrevet ovenfor ikke har defekter i materialer eller utførelse, garantiens varighet er beskrevet ovenfor, og den starter på kjøpsdatoen.
	- **2** Når det gjelder programvare, gjelder HPs begrensede garanti bare for feil som hindrer utførelse av programinstruksjoner. HP garanterer ikke at driften av noen av produktene vil være uavbrutt og feilfri.
	- **3** HPs begrensede garanti dekker bare defekter som oppstår ved normal bruk av produktet, og dekker ikke noen andre problemer, inkludert de som måtte oppstå som følge av:
		- **•** Uriktig vedlikehold eller endringer
		- **•** Programvare, medier, deler eller forsyninger som ikke leveres eller støttes av HP, eller
		- **•** Bruk utenom produktets spesifikasjoner.
	- **4** Når det gjelder HP skriverprodukter, vil ikke bruk patroner som ikke er HP-patroner eller etterfylte blekkpatroner påvirke garantien eller en HP støtteavtale med kunden. Men, hvis skriverfeil eller skade skyldes bruk av ikke-HP eller etterfylte blekkpatroner, vil HP beregne seg standard time- og materialpriser for service på skriveren for den aktuelle feil eller skade.
	- **5** Hvis HP i garantitiden mottar melding om en skade på produkt som dekkes av HPs garanti, skal HP, etter eget valg, enten reparere eller erstatte den defekte delen.
	- **6** Hvis HP ikke kan reparere eller erstatte, alt etter som, et defekt produkt som dekkes av HPs garanti, skal HP innen rimelig tid etter å ha bli gjort oppmerksom på defekten, refundere kjøpsprisen for produktet.
	- **7** HP er ikke forpliktet til å reparere, erstatte eller refundere noe før kunden har returnert det defekte produktet til HP.
	- **8** Alle erstatningsprodukter vil være nye eller så godt som nye, og ha funksjonalitet som er minst like god som det produktet som erstattes.
	- **9** HPs produkter kan inneholde, byttedeler, byttekomponenter eller -materialer som tilsvarer nye når det gjelder ytelse.
	- **10** HPs begrensede garanti er gyldig i alle land/regioner der det dekkede HP-produktet distribueres av HP. Avtaler om utvidet garanti-service, som for eksempel på stedet-service, fås hos alle autoriserte HP servicesteder i land eller regioner der produktet distribueres av HP eller av en autorisert importør. Når det gjelder telefon-support i Europa, kan du finne detaljer og betingelser for denne i ditt land eller din region på følgende websted: www.hp.com/support. Alternativt kan du spørre din forhandler, eller ringe HP på det telefonnummeret som du finner i dette heftet. Som ledd i våre kontinuerlige forbedringer av vår telefon-supporttjeneste, anbefaler vi at du regelmessig undersøker på vårt websted om det finnes ny informasjon om servicefunksjoner og levering.

B. Begrensning av garanti

I DEN GRAD DET ER TILLATT ETTER LOKAL LOVGIVNING, KAN VERKEN HP ELLER TREDJEPARTS LEVERANDØRER LAGE NOEN ANDRE GARANTIER ELLER VILKÅR AV NOE SLAG, UTTRYKT ELLER UNDERFORSTÅTT, NÅR DET GJELDER HP-PRODUKTER, ELLER SPESIELT FRASKRIVE SEG UNDERFORSTÅTTE GARANTIER ELLER AVTALER OM SALGBARHET ELLER EGNETHET FOR ET BESTEMT FORMÅL.

- C. Begrensning av ansvar
	- **1** I den grad det er tillatt etter lokal lovgivning, er erstatningsrettighetene i denne garantierklæringen kundens eneste erstatningsrettigheter.
	- **2** I DEN GRAD DET ER TILLATT ETTER LOKAL LOVGIVNING, UNNTATT FORPLIKTELSENE SOM UTTRYKKELIG ER ANGITT I DENNE GARANTIERKLÆRINGEN, SKAL IKKE HP ELLER DENNES TREDJEPARTS LEVERANDØRER VÆRE ANSVARLIG FOR DIREKTE, INDIREKTE, SPESIELLE, TILFELDIGE ELLER FØLGESKADER, VERKEN BASERT PÅ KONTRAKT, LOVVERK OM STRAFFEMESSIG SKADEERSTATNING ELLER ANNEN JURIDISK TEORI, OG UAVHENGIG AV KJENNSKAP TIL MULIGHETEN FOR SLIKE SKADER.
- D. Lokal lovgivning
	- **1** Denne garantierklæringen gir kunden spesielle juridiske rettigheter. Kunden kan også ha andre rettigheter som kan variere fra stat til stat i USA, fra provins til provins i Canada og fra land til land eller fra region til region andre steder i verden.
	- **2** I den grad denne garantierklæringen er uforenlig med lokal lovgivning, skal denne garantierklæringen anses som endret slik at den blir forenlig med slik lokal lovgivning. Under slik lokal lovgivning kan enkelte fraskrivelser og begrensninger i denne garantierklæringen være ugyldige for kunden. I noen stater i USA, så vel som stater utenfor USA (inkludert provinser i Canada) kan for eksempel:
		- **•** Hindre at fraskrivelsene og begrensningene i denne garantierklæringen begrenser forbrukerrettigheter (for eksempel i Storbritannia)
		- **•** På annen måte begrense en produsents muligheter til å håndheve slike fraskrivelser eller begrensninger, eller
		- **•** Innrømme kunden utvidete garantirettigheter, angi varighet for underforståtte garantier, som produsenten ikke kan fraskrive seg, eller ikke tillate begrensninger på varigheten av underforståtte garantier.
	- **3** FOR KUNDETRANSAKSJONER I AUSTRALIA OG NEW ZEALAND, VIL IKKE BETINGELSENE I DENNE GARANTIERKLÆRINGEN, UNNTATT I DEN GRAD DET ER LOVMESSIG TILLATT, UTELUKKE, BEGRENSE ELLER ENDRE, OG KOMMER I TILLEGG TIL, DE LOVMESSIGE RETTIGHETENE SOM GJELDER SALGET AV HP-PRODUKTET TIL EN SLIK KUNDE.

## <span id="page-27-0"></span>**sikkerhetsinformasjon**

Du må alltid følge grunnleggende forhåndsregler for sikkerhet når du bruker dette produktet, slik at du reduserer faren for skader som følge av brann eller elektrisk sjokk.

**Advarsel!** For å forhindre brann- og sjokkfare, må du ikke utsette dette produktet for regn eller annen fukt.

**Advarsel!** Mulig sjokkfare.

- Les og forstå alle instruksjonene i konfigurasjonsveiledningen for HP Photosmart.
- Bruk bare jordede stikkontakter når du kobler enheten til en strømkilde. Hvis du er usikker på om kontakten er jordet eller ikke, bør du la en kvalifisert elektriker kontrollere dette.
- Ta hensyn til alle advarsler og instruksjoner som er merket av på produktet.
- Ta ut strømledningen som kobler produktet til stikkontakter før rengjøring.
- Ikke installer eller bruk dette produktet i nærheten av vann eller når du er våt.
- Installer produktet sikkert på et trygt underlag.
- Installer produktet på et beskyttet sted der ingen kan trå på eller snuble i strømledningen, og hvor strømledningen ikke vil bli skadet.
- Hvis produktet ikke fungerer som det skal, kan du se i problemløsingsinformasjonen i hjelpen til HP Photosmart-skriveren.
- Ingen av de innvendige delene kan repareres av brukeren. Vedlikehold må utføres av kvalifisert servicepersonell.
- Bruk i godt ventilerte områder.

## <span id="page-27-1"></span>**miljøerklæring**

Hewlett-Packard Company er forpliktet til å levere kvalitetsprodukter på en miljøvennlig måte.

#### <span id="page-27-2"></span>**miljøvern**

Denne skriveren er utviklet på mest mulig miljøvennlig måte. Hvis du vil ha mer informasjon, kan du gå til HPs nettsted på **www.hp.com/hpinfo/ globalcitizenship/environment/index.html**.

#### <span id="page-27-3"></span>**ozonproduksjon**

Dette produktet genererer ikke ozongass (O3).

#### <span id="page-28-0"></span>**energiforbruk**

Energiforbruket reduseres kraftig når enheten er i ENERGY STAR®-modus, noe som også sparer naturressurser og penger, uten at den gode ytelsen til produktet påvirkes. Dette produktet er kvalifisert for ENERGY STAR, som er et frivillig program som ble opprettet for å oppmuntre til utviklingen av energibesparende kontorprodukter.

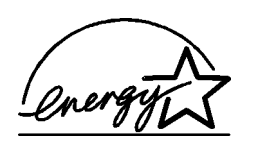

ENERGY STAR er et amerikansk varemerke som er registrert i USA. EPA. Som en ENERGY STAR-partner, har Hewlett-Packard Company fastslått at dette produktet oppfyller ENERGY STAR-retningslinjene for strømsparing. Hvis du vil ha mer informasjon, kan du gå til **www.energystar.gov**.

#### <span id="page-28-1"></span>**papirbruk**

Dette produktet kan bruke resirkulert papir i henhold til DIN 19309.

#### <span id="page-28-2"></span>**plast**

Plastdeler som veier over 24 gram, er merket i henhold til internasjonale standarder, slik at det er lettere å identifisere plast for resirkulering ved slutten av produktets levetid.

#### <span id="page-28-3"></span>**HMS-datablad**

HMS-datablad er tilgjengelig på engelsk på HPs nettsted på **www.hp.com/go/ msds**. Kunder uten tilgang til Internett, kan kontakte HPs brukerstøtte.

#### <span id="page-28-4"></span>**resirkuleringsprogram**

HP tilbyr stadig flere programmer for produktretur og -resirkulering i en rekke land/regioner, i tillegg til samarbeid med noen av verdens største sentre for resirkulering av elektronikk. HP tar vare på ressursene ved å resirkulere noen av sine mest kjøpte produkter.

Dette HP-produktet inneholder bly i loddemiddelet, noe som kan kreve spesiell behandling ved slutten av produktets levetid.

## <span id="page-28-5"></span>**regulatory statements**

For regulatory identification purposes, your product is assigned a Regulatory Model Number. The Regulatory Model Number for your product is SDGOA-0377. This regulatory number should not be confused with the marketing name (hp photosmart 7700 series printer) or product numbers (Q3015A, Q3016A).

#### **Australia EMC statement**

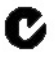

This equipment complies with Australian EMC requirements.

#### **Canada EMC statement**

Le présent appareil numérique n'émet pas de bruit radioélectrique dépassant les limites applicables aux appareils numériques de la classe B prescrites dans le Règlement sur le brouillage radioélectrique édicté par le ministère des Communications du Canada.

This digital apparatus does not exceed the Class B limits for radio noise emissions from digital apparatus set out in the Radio Interface Regulations of the Canadian Department of Communications.

## <span id="page-29-0"></span>**opphavsrettigheter og varemerker**

© 2003 Hewlett-Packard Company

Med enerett. Ingen deler av dette dokumentet kan kopieres, reproduseres eller oversettes til et annet språk, verken helt eller delvis, uten at det først er innhentet uttrykkelig skriftlig tillatelse fra Hewlett-Packard Company.

Informasjonen i dette dokumentet kan endres uten forvarsel. Hewlett-Packard påtar seg intet ansvar for feil i dette materialet, eller for følgeskader som måtte oppstå i forbindelse med levering, ytelse eller bruk av dette materialet.

HP, HP-logoen og Photosmart tilhører Hewlett-Packard Company.

IBM er et registrert varemerke for International Business Machines Corporation.

Secure Digital-logoen er et varemerke for SD Association.

Microsoft og Windows er registrerte varemerker for Microsoft Corporation.

CompactFlash, CF og CF-logoen er varemerker for CompactFlash Association (CFA).

Sony Memory Stick er et registrert varemerke for Sony Corporation.

MultiMediaCard er et varemerke for Infineon Technologies AG i Tyskland, og er lisensiert til MMCA (MultiMediaCard Association).

SmartMedia er et varemerke for Toshiba Corporation.

xD-Picture Card er et varemerke for Fuji Photo Film Co., Ltd., Toshiba Corporation og Olympus Optical Co., Ltd.

Mac, Mac-logoen og Macintosh er registrerte varemerker for Apple Computer, Inc.

Pentium er et registrert varemerke for Intel Corporation.

Andre merker og deres produkter er varemerker eller registrerte varemerker for sine respektive eiere.

Den innebygde programvaren i skriveren er delvis basert på arbeid utført av Independent JPEG Group. Opphavsrettighetene til enkelte fotografier i dette dokumentet tilhører de opprinnelige eierne.

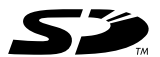

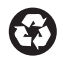

Trykt på resirkulert papir Trykt i Tyskland 05.03

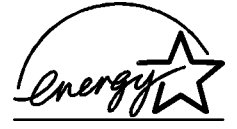

ENERGY STAR $^\circledR$  er et registrert varemerke i USA. Som ENERGY STAR®-partner har Hewlett-Packard Company fastslått at dette produktet oppfyller ENERGY STAR®-retningslinjene for strømsparing.

**www.hp.com** © 2003 Hewlett-Packard Company

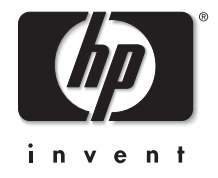

v1.1.1.